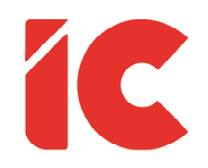

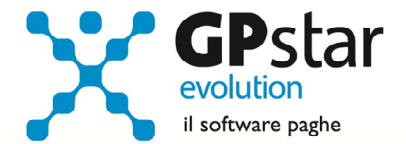

# **GPSTAR evolution**

Aggiornamento Ver. 09.16.0 del 07/02/2024

> Il fine della vita è il piacere, ma non il piacere dei dissoluti e dei gaudenti, come credono alcuni ignoranti che non ci vogliono capire, bensì il non soffrire, per quanto riguarda il corpo, e il non turbarsi per quanto riguarda l'anima.

#### Luciano De Crescenzo

IC Software S.r.l.

Via Napoli, 155 - 80013 Casalnuovo di Napoli (NA) P.IVA: 01421541218 - CF: 05409680633 - I REA: 440890/87 - Napoli Tel.: +39 081. 844 43 06 - Fax: +39 081. 844 41 12 - Email: info@icsoftware.it

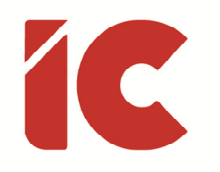

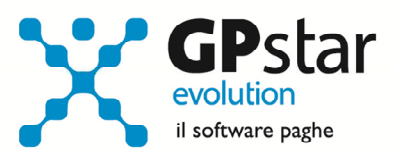

# **INDICE**

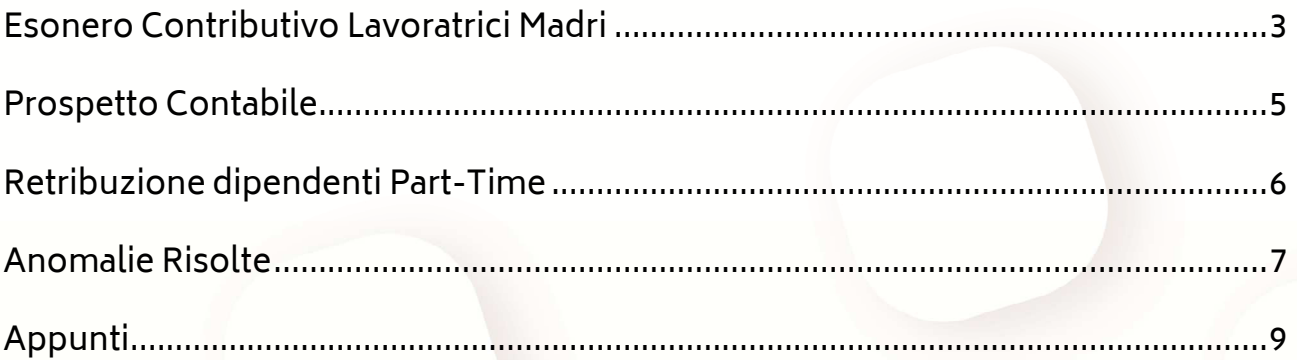

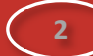

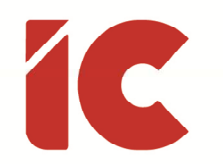

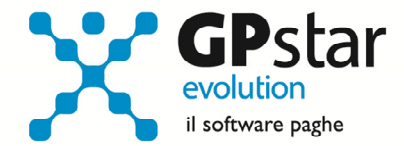

### Esonero Contributivo Lavoratrici Madri

L'INPS, con circolare n. 27 del 31/01/2024, ha fornito le istruzioni in merito all'esonero contributivo delle lavoratrici madri di cui all'articolo 1, comma 180, della legge n. 213/2023, con la quale è stato introdotto, per i periodi di paga dal 01/01/2024 al 31/12/2026, un esonero del 100 per cento della quota dei contributi previdenziali per l'invalidità, la vecchiaia e i superstiti a carico delle lavoratrici madri di tre o più figli, con rapporto di lavoro dipendente a tempo indeterminato, fino al mese di compimento del diciottesimo anno di età del figlio più piccolo. Ai sensi del successivo comma 181, il medesimo esonero è riconosciuto, in via sperimentale, per l'anno 2024, anche alle lavoratrici madri di due figli, con rapporto di lavoro dipendente a tempo indeterminato, fino al mese del compimento del decimo anno di età del figlio più piccolo.

Per quanto attiene la procedura, di seguito forniamo le istruzioni operative delle relative implementazioni.

#### Raccolta dati dipendenti

Per la corretta applicazione della norma si rende necessario raccogliere le dichiarazioni delle dipendenti interessate. Allo scopo è stata realizzata una stampa con la quale le dipendenti dichiarano i dati dei figli o in alternativa comunicano di aver effettuato la richiesta sul sito dell'INPS.

Per procedere alla stampa della dichiarazione di cui all'art. 1 commi 180 e 181 della legge 30 dicembre 2023, n. 213, accedere alla Q00 => Q21 => QUA e seguire le istruzioni a video.

La procedura, una volta selezionati tutti i dipendenti, procederà alla stampa di quelli in servizio e di sesso femminile a tempo indeterminato escludendo automaticamente gli altri.

#### Aggiornamento anagrafica dipendente

Allo scopo, nell'anagrafica dipendente sono stati implementati dei nuovi campi con cui attivare la gestione dell'esonero in questione. Per la gestione, procedere come di seguito:

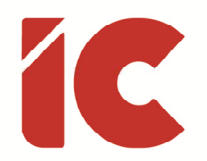

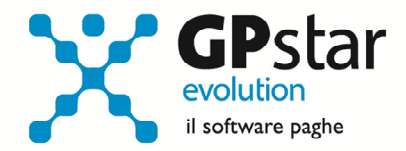

- Accedere alla funzione C00 => C01 (Dipendente Dati generici)
- Selezionare il dipendente
- Posizionarsi alla pagina [Agevolazioni 2]
- Compilare i dati indicati in figura:

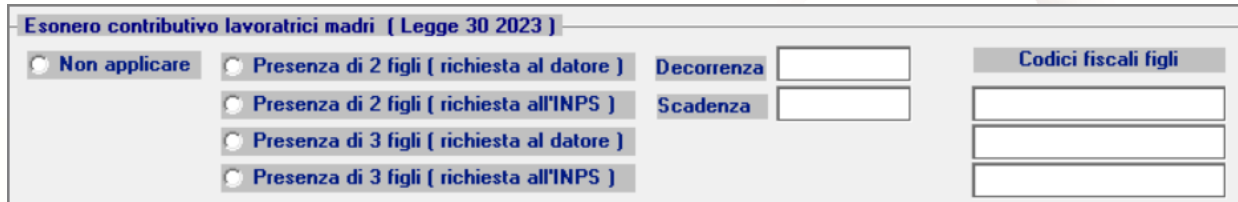

![](_page_3_Picture_7.jpeg)

#### Note:

- L'importo riconosciuto mensilmente è pari all'importo della quota IVS nella misura massima di 250,00 euro mensili (8,06 giornaliero nel mese di assunzione o di licenziamento)
- Gli arretrati possono riferirsi solo a gennaio e/o febbraio e possono essere indicati nelle mensilità di marzo, aprile o maggio 2024
- L'incentivo è applicabile solo per le lavoratrici a tempo indeterminato
- Particolare attenzione va posta alla compilazione delle date di decorrenza / scadenza considerando che il diritto scade al compimento del decimo anno del figlio più piccolo per le mamme che hanno due figli ed al compimento del diciottesimo anno del figlio più piccolo per le mamme che hanno tre o più figli
- Nell'indicazione dei codici fiscali, si consiglia di includere i figli più giovani
- La dipendente ha la facoltà di comunicare i codici fiscali dei figli direttamente all'INPS, in questo caso, non comunica all'azienda i codici fiscali e l'operatore della procedura selezionerà l'opzione "Presenza di 2 o 3 figli (richiesta all'INPS)" come indicato sul modulo di richiesta

![](_page_4_Picture_0.jpeg)

![](_page_4_Picture_1.jpeg)

#### Voci occasionali per la gestione dell'esonero lavoratrici madri

![](_page_4_Picture_140.jpeg)

(\*) 8,06 giornaliero nel mese di assunzione o di licenziamento.

### Prospetto Contabile

A seguito di numerose richieste, sono state apportate delle modifiche alle seguenti procedure di stampa contabili:

- $Q$ 00 =>  $Q$ 01 =>  $Q$ A7 (Stampa prospetto contabile)
- $Q$ 00 =>  $Q$ 03 =>  $Q$ C2 (Tabulato analisi costo mensile)
- $Q00 \Rightarrow Q03 \Rightarrow QC3$  (Tabulato costo annuo)

In pratica, è stata data la possibilità di suddividere i dati anche per tipologia di rapporto ovvero per tempo determinato e indeterminato.

A seguito della suddetta modifica è stato necessario rielaborare l'archivio costi, operazione che data la complessità è stata limitata al periodo 2022/2023.

Gli utenti che avessero la necessità di elaborare costi relativi al passato dovranno prima procedere alla rigenerazione dei costi interessati nella funzione ZOO => Z22 (Ricalcolo prospetto contabile) selezionando l'azienda, l'anno ed eventualmente il mese in questione.

![](_page_4_Picture_14.jpeg)

![](_page_5_Figure_0.jpeg)

![](_page_5_Picture_1.jpeg)

# Retribuzione dipendenti Part-Time

Con il presente aggiornamento è stata data la possibilità, per i dipendenti part-time, di non proporzionare alcuni elementi di retribuzione al rapporto part-time.

Gli utenti interessati potranno:

- Accedere alla funzione C00 => C01 (Dipendente Dati generici)
- Selezionare il dipendente
- Posizionarsi alla pagina [Retribuzione]
- Barrare la casella indicata in figura in corrispondenza dell'elemento che si intende erogare per intero.

![](_page_5_Picture_72.jpeg)

In pratica, l'elemento, o gli elementi barrati saranno erogati per interi senza procedere al rapporto part-time alla stregua di un dipendente full-time.

Ad esempio, per gli studi professionali Confprofessioni, l'EDR. secondo il testo contrattuale non può essere riproporzionato in caso di lavoratori con contratti a tempo parziale.

**6** 

![](_page_6_Picture_0.jpeg)

![](_page_6_Picture_1.jpeg)

**7** 

# Anomalie Risolte

Con il presente aggiornamento è stato risolta la problematica relativa al calcolo dell'esonero per assunzioni/trasformazioni di cui dall'articolo 1, comma 298, della legge n. 197/2022 (ED23) relativamente alle mensilità aggiuntive con cedolino separato.

In pratica, la procedura includeva due volte la quota riferita alla mensilità aggiuntiva.

Per verificare le aziende interessate alla problematica procedere come di seguito:

- Accedere alla funzione Q00 => Q26 => QZ6 (Stampa voci pagate)
- Compilare i dati come in figura

![](_page_6_Picture_72.jpeg)

- (1) Selezionare tutte le aziende
- (2) Indicare il periodo di riferimento ( 01/01/2023 31/12/2023 )
- (3) Selezionare (Solo aggiuntive)
- (4) Indicare il codice voce 9585 (INCENTIVO "ED23" COR.)

![](_page_7_Picture_0.jpeg)

![](_page_7_Picture_1.jpeg)

• Procedere alla stampa del tabulato

Una volta ottenuto il tabulato, per i dipendenti interessati si suggerisce di procedere alla regolarizzazione spontanea di cui illustriamo in breve il procedimento:

- Procedere alla richiesta del protocollo INPS
- Accedere alla procedura S00 => S01 => SA0 (Gestione dati UniEmens)
- Selezionare l'azienda
- Selezionare il periodo
- Selezionare il dipendente utilizzando il tasto funzionale [F3] sul campo periodo
- Cliccare sul tasto [Informazioni aggiuntive]
- Selezionare il codice "ED23"
- Provvedere a diminuire il campo "Importo conguagliato" del valore indicato sul tabulato
- Procedere con il salvataggio delle modifiche
- Cliccare sul tasto [Altri dati particolari]
- Cliccare sul tasto [Elimina/Rettifica Denuncia Ind.]
- Selezionare l'opzione "RS Regolarizzazione spontanea" nel campo Causale
- Indicare il protocollo nel campo "ID Atto INPS"
- Procedere con il salvataggio delle modifiche
- Cliccare sul tasto "Pagina principale"
- Procedere con il salvataggio delle modifiche
- Terminate le variazioni, uscire dalla funzione in questione e selezionare la funzione SA4 (Crea flusso correttivo)
- Indicare il codice dell'azienda
- Indicare il Mese/Anno da elaborare
- Cliccare sul tasto [Modifica elenco dipendenti]
- Selezionare i dipendenti interessati (quelli presenti nel tabulato)
- Cliccare sul tasto [Fine]
- Confermare l'operazione con il tasto [F10]
- Quindi procedere all'invio del file contenente le correzioni

![](_page_8_Picture_0.jpeg)

![](_page_8_Picture_1.jpeg)

# Appunti

La procedura di Certificazione Unica 2024 Redditi 2023 sarà distribuita con la prossima versione prevista per il 21/02/2024.

![](_page_8_Picture_5.jpeg)